# **TOC - BUILD YOUR MODEL:** WEEK 5 ACTIVITY

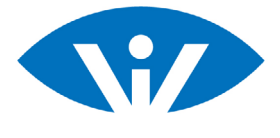

## **About this activity**

This activity sheet reflects the activity steps documented on your MURAL activity. Use this as a summary of the steps and document your answers in MURAL.

This activity refers to the template:

Building a TOC Activity Template *(in Mural - you will have received an individual link via email)*.  $M<sub>1</sub>$ 

### **WHAT ARE YOU LOOKING FOR? 1**

**A.** Type in Mural what information you are looking for in your search (this might be a broader description of your program).

**Note**

• Access the 'Men's Shed Mural' to see an example.

**B.** Narrow down what you are looking for into specific search terms (Ideally you will have around 3-4 specific search terms).

**C.** Go to Google Scholar and type in your narrowed search terms, one after the other - https://scholar.google. com/

**D.** Add 'systematic review' to your search.

**Note**

• Adding systematic review will help you identify if there are any systematic reviews on the topic you are looking for. This will provide a higher level of research evidence.

• You may find that there are no 'systematic reviews' on the topic you are searching for, if so, remove 'systematic review', and you will go back to searching individual, peer-reviewed journal articles.

### **REFINE YOUR SEARCH 2**

Set the date of your search to only show publications from the last 5 or 10 years.

**3**

#### **ASSESS THE SEARCH RESULTS**

Assess the research literature results by:

**A.** Reading the title of the publication and brief description (or abstract) and assess how this lines up with your project.

**B.** Looking at what are the access requirements to download the publication. Is it available to you?

**Note**

• The full copy of one of the articles you have identified may not be available via a link to the PDF. If you have online university library access, you may be able to access this research article by searching for the journal title and issue.

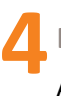

**DOWNLOAD THE LITERATURE**

After assessing the articles, select and download up to 5 publications.

**Note**

• Create a folder to save all research literature for your model.

*This work is the intellectual property of the authors. Permission is granted for this material to be shared for non-commercial, educational purposes provided that reference to the material is cited.* Suggested citation: Abbato, S.(2020) Visual Insights Activity Sheet - TOC - Build your model: Week 5 Activity, Visual Insights People, Brisbane, Australia.

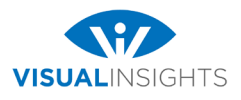

**ADD THE ACTIVITIES AND OUTCOMES TO YOUR MODEL (IN MURAL OR DRAW.IO) 5**

**A.** Write are some of the program model aspects you identified from the literature (e.g. a specific activity of good practice).

**B.** Identify relevant outcomes and outcome pathways from the literature.

**C.** If not already in your model, add to or modify the program activities and outcomes to your model. **Note**

- You can add the activities and outcomes to your model in Mural or Draw.io.
- Place the addition in the correct area of your model (activity, outcome, ultimate outcome)
- Make sure you adjust the wording of the outcomes to fit with your specific TOC model.

**EVIDENCING PATHWAYS 6**

- **A.** Choose a pathway link on your model that you want to evidence.
- **B.** Articulate the link you are looking to evidence (Identify the key search terms)
- **C.** Go to Google Scholar and type in your narrowed search terms, one after the other https://scholar.google. com/

**D.** Add 'systematic review' to your search.<br>Note

**Note**

- Adding systematic review will help you identify if there are any systematic reviews on the topic you are looking for. This will provide a higher level of research evidence.
- You may find that there are no 'systematic reviews' on the topic you are searching for, if so, remove 'systematic review', and you will go back to searching individual, peer-reviewed journal articles.
- **E.** Repeat steps 3 and 4 (above). Assess the literature' and 'Download the literature' to select and save a publication to evidence your link.

### **EXAMPLE Activity**

By the end of the activity your TOC may have additional activities and outcomes supported by literature and you will have evidence for your pathways.

#### **The image below shows an example of a TOC at the end of week 5 activity.**

Visit the example MURAL to see how steps 1 - 6 were completed.

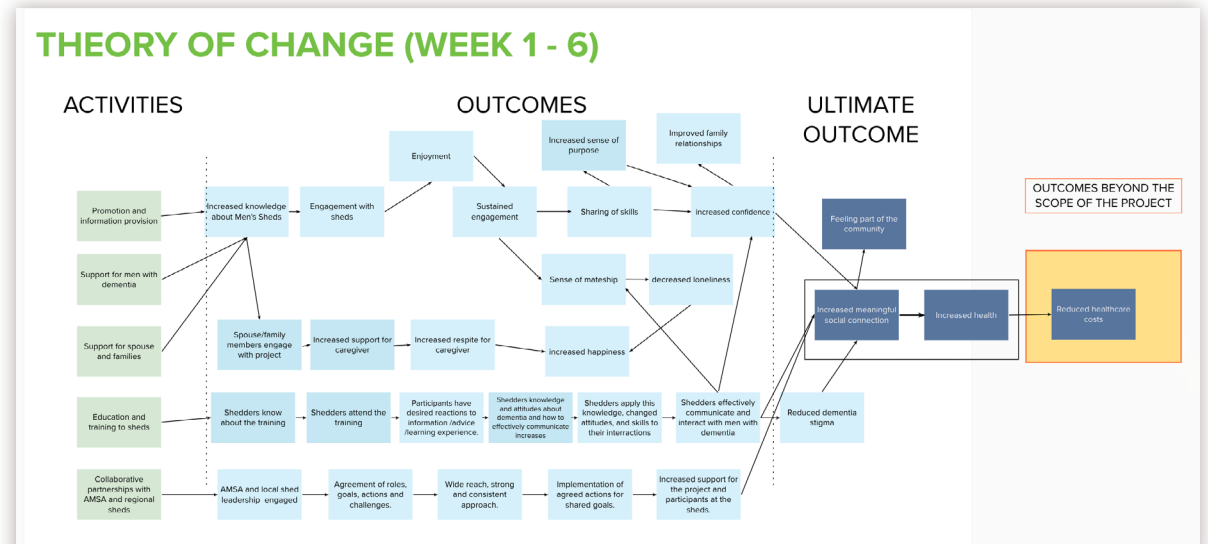

# **ACTIVITY extension**

Repeat step '6. Evidencing pathways', to evidence another pathway.

**VISUAL INSIGHTS PEOPLE e** Sam.Abbato@VisualInsights.com.au Version: 20122020